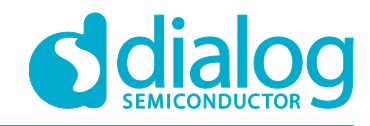

# **Application Note**

## **SLG46880/1 Asynchronous State Machine**

## **AN-CM-238**

## <span id="page-0-0"></span>**Abstract**

*This application note focuses on the Asynchronous State Machine in a broad approach, with discrete sections devoted to the ASM blocks that have been added or significantly changed in SLG46880 and SLG46881 when compared to previous GreenPAK devices.*

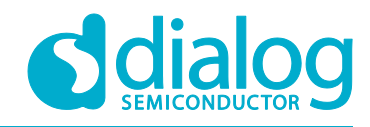

## SLG46880/1 Asynchronous State Machine

## <span id="page-1-0"></span>**Contents**

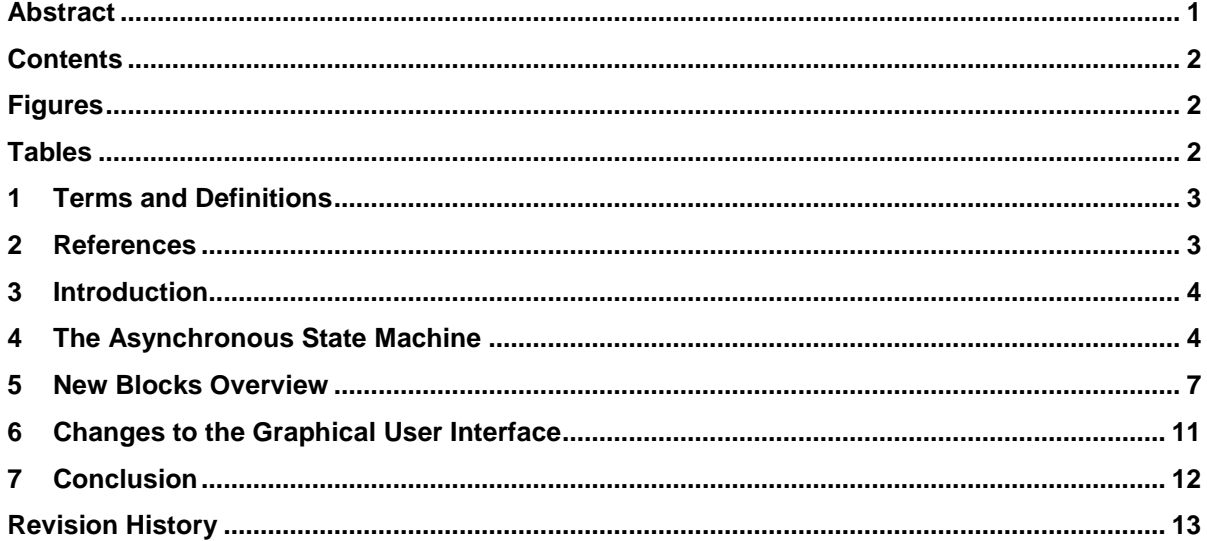

## <span id="page-1-1"></span>**Figures**

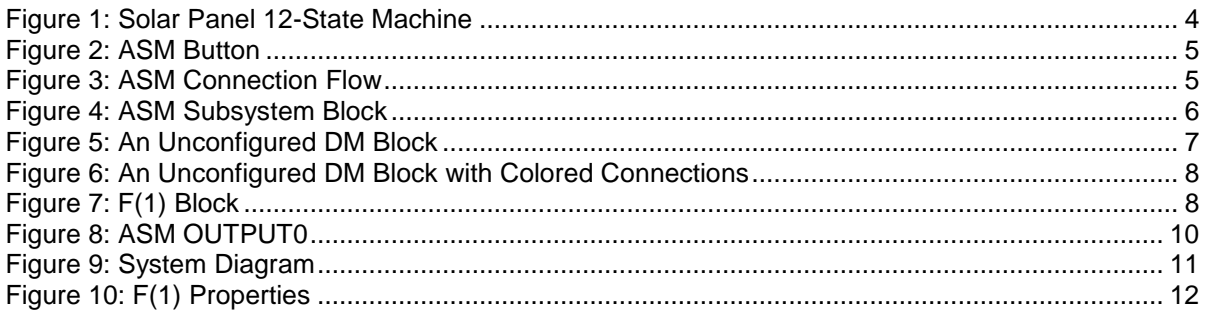

## <span id="page-1-2"></span>**Tables**

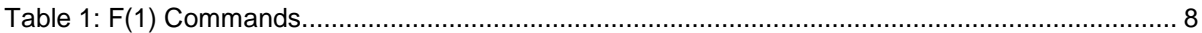

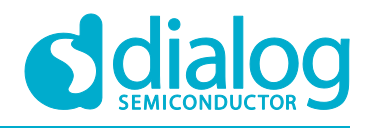

#### **SLG46880/1 Asynchronous State Machine**

## <span id="page-2-0"></span>**1 Terms and Definitions**

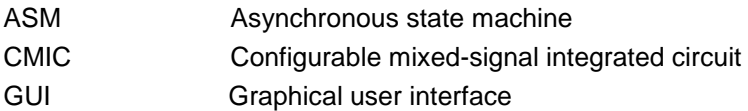

## <span id="page-2-1"></span>**2 References**

For related documents and software, please visit:

[https://www.dialog-semiconductor.com/configurable-mixed-signal.](https://www.dialog-semiconductor.com/configurable-mixed-signal)

- [1] [GreenPAK Designer Software,](https://www.dialog-semiconductor.com/greenpak-designer-software) Software Download and User Guide, Dialog Semiconductor
- [2] [GreenPAK Development Tools,](https://www.dialog-semiconductor.com/greenpak-development-tools) GreenPAK Development Tools Webpage, Dialog Semiconductor
- [3] [GreenPAK Application Notes,](https://www.dialog-semiconductor.com/greenpak-application-notes) GreenPAK Application Notes Webpage, Dialog Semiconductor
- [4] AN-CM-237 SLG46880/1 F(1) Block, Application note, Dialog Semiconductor
- [5] AN-CM-236 SLG46880/1 Dynamic Memory Block, Application note, Dialog Semiconductor

## <span id="page-3-0"></span>**3 Introduction**

Dialog Semiconductor has released the SLG46880 and SLG46881 GreenPAK™ ICs. This application note focuses on the Asynchronous State Machine (ASM) in a broad approach, with discrete sections devoted to the ASM blocks that have been added or significantly changed when compared to previous GreenPAK devices.

Some of the most notable features that differentiate the SLG46880 and SLG46881 CMICs from previously-released GreenPAK ICs are within the ASM. To begin, the SLG46880 and SLG46881 contain 12 states; a greater number of states than previous GreenPAKs. Also, the ASM now contain several new state-dependent blocks; Dynamic Memory, a F(1) Computational Macrocell, and an extra, redesigned ASM Output block. These extra states and additional blocks enable the user to create more modular designs that reduce both complexity and power consumption.

## <span id="page-3-1"></span>**4 The Asynchronous State Machine**

The SLG46880 and SLG46881 both contain 12 asynchronous states, and more flexibility in tying states together than earlier GreenPAK devices. As an example of the ASM, a solar panel state machine using the SLG46880 is shown in [Figure 1.](#page-3-2)

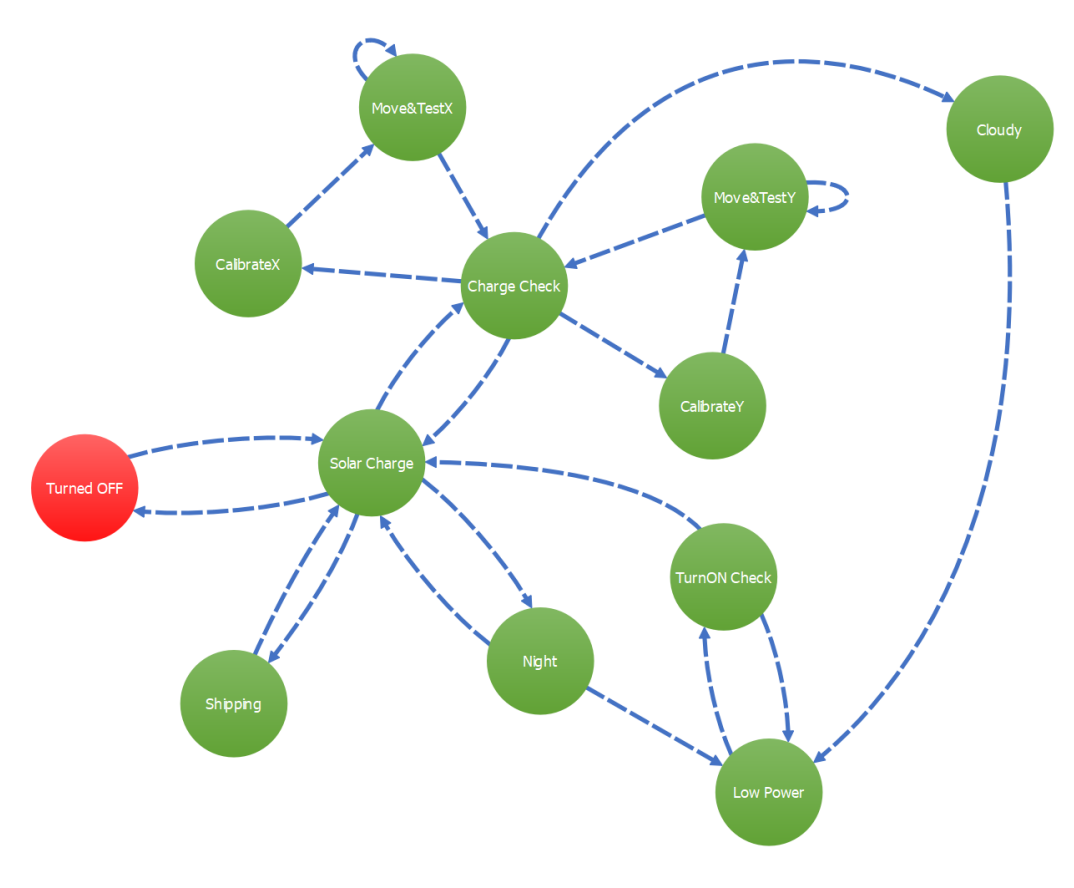

#### **Figure 1: Solar Panel 12-State Machine**

<span id="page-3-2"></span>The solar panel state machine shown above uses all 12 of the available states, which lets the user maximize options for power savings, delays between transitions, and different modes of operation. [Figure 1](#page-3-2) also showcases a new capability within the "Move&TestX" and "Move&TestY" blocks; a state is capable of transitioning to itself! Test and check operations, as well as other iterative actions, are easy to accomplish and require fewer blocks.

#### **Configuring States**

States can be configured in the same manner as previous ASM-compatible GreenPAK devices. First, the ASM window is opened using the ASM Editor button in the top toolpanel [\(Figure 2\)](#page-4-1). If states have not yet been defined the ASM Editor will show two unconnected states. To connect two states, select the outside ring of one state, then click on the ring of the second state.

<span id="page-4-1"></span>**ASM Editor Figure 2: ASM Button**

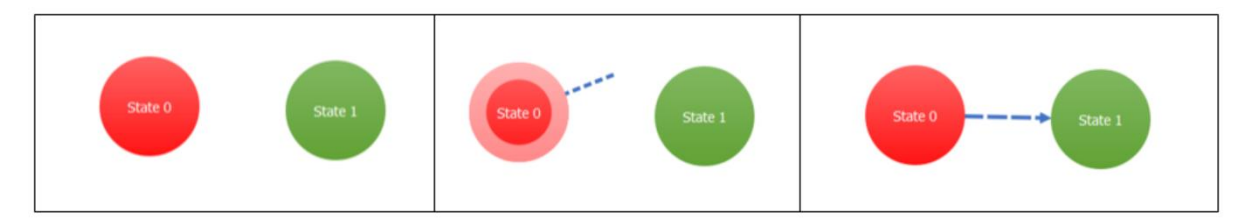

**Figure 3: ASM Connection Flow**

<span id="page-4-0"></span>When connecting a state to another, the first state chosen will always be the initial state, and the second the transitioned state. A state may be looped to itself by selecting the state's outside ring on both the first and second click. There is no limit to the number of states to which a state may transition; a state may transition to all 12 states, or it may transition to none.

To rename a state, simply double click on the inside of the state circle, or select the state to access the "State name" setting from the left-hand Properties toolbar. Renaming states from the default is a good practice for ensuring that state transitions are correctly made; a 12-state process can become confusing when the states are named "State1" through "State12".

#### **State Transitions**

ASM state changes are triggered by a HIGH signal at the ASM Subsystem block, found within the Components list. Prior to selecting this box, ensure that your ASM states have all been properly connected In the ASM Editor. Once the ASM Subsystem component has been check-marked in the Components list, a box will appear in the State Dependent Items section of your GreenPAK Designer workspace. This new block will show the other available states to which the current state may transition. [Figure 4](#page-5-0) shows the ASM Subsystem block in the "Night" state from the [Figure 1](#page-3-2) example; the only transition available for the "Night" state is to "Low Power", which will occur on the rising edge of the 6 Hour timer implemented in the DM0\_0 (NightTimer) DM Block. Use of the dynamic memory blocks are outlined in a following section.

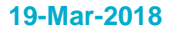

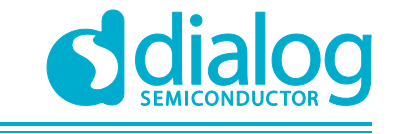

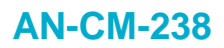

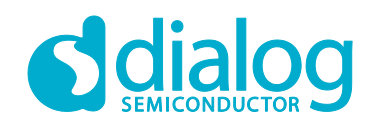

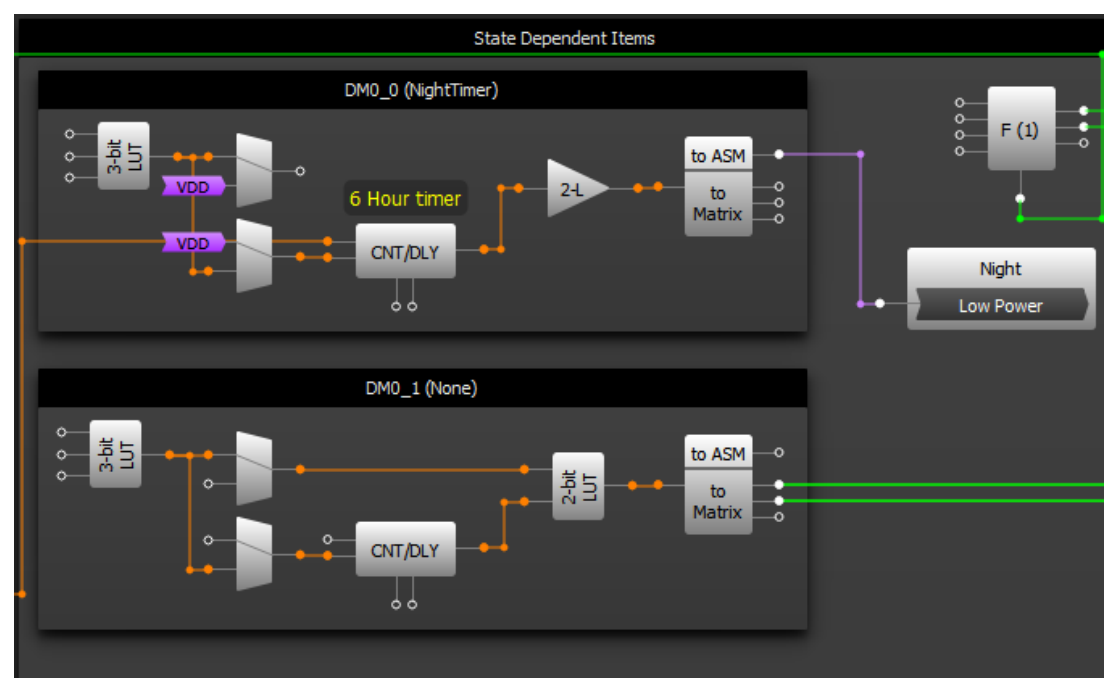

**Figure 4: ASM Subsystem Block**

#### <span id="page-5-0"></span>**ASM Transition Timing**

Several key factors should be kept in mind when considering the asynchronous behavior of the state machine:

- 1. No clock source is needed, it reacts only to input signals.
	- a. Input signals must be greater than the minimum active-HIGH pulse width. The minimum time is 12 to 28 nanoseconds, depending upon VDD.
- 2. The input signals do not have to be synchronized to each other, the macrocell will react to the earliest valid signal for state transition.
	- a. It will be indeterminate which state takes over if the signals occur at precisely the same time. However, a change from the original state will absolutely occur.
- 3. The macrocell only consumes power while in state transition.
- 4. If a state transitions to another state, in which the condition for transition is already met, the total time within the second state will be Tst\_sequential\_delay, nominally rated at 0.2 to 0.5 microseconds, before transitioning to the third state.
	- a. This may create a closed loop, in which two or more states cycle to each other quickly and continuously. Much like when coding, this behavior may be undesirable and should be considered when deciding conditions for state transitions.

Further information about asynchronous timing behavior can be viewed in section 16.7 of the SLG46870/71/80/81 datasheet, available online.

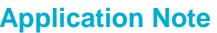

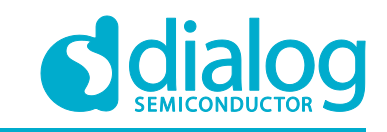

## <span id="page-6-0"></span>**5 New Blocks Overview**

Several new blocks have been introduced in the SLG46880 and SLG46881. Regarding statemachine operations, several Dynamic Memory [DM] components, a F(1) macrocell computation block, and two ASM Output blocks have been added. These blocks enable greater differences in the operation of states, which has the benefit of saving components, power, and complexity.

For a more in-depth look of the DM or F(1) blocks than what is presented within this application note the associated application notes should be viewed. The following overview sections are a condensed view of the information from these application notes.

#### **DM Blocks**

AN-CM-236 SLG46880/1 Dynamic Memory Block describes the Dynamic Memory (DM) blocks in SLG46880/1 and how to use them.

The main advantage of DM blocks is that they can be reconfigured to perform different functions in different states of the SLG46880/1's 12-state ASM. This makes them a very flexible component, since they can be used one way in State 0 and another way in State 1.

For example, in the solar panel use-case from [Figure 1,](#page-3-2) the DM CNT/DLY block within the "Night" state and the "Cloudy" state might be different. Both states eventually transition to "Low Power", which checks for sunlight with a periodic transition to "TurnON Check", but "Cloudy" might wish to switch within a couple of minutes or seconds, whereas the "Night" state might want to idle for hours before switching to the "Low Power" state.

There are 4 DM blocks in the Silego GreenPAK SLG46880/1. An unconfigured DM block is shown in [Figure 5.](#page-6-1) All the DM blocks in the SLG46880/1 have the following resources:

- 2 look-up tables: a 3-bit LUT and a 2-bit LUT
- 2 multiplexers
- 1 CNT/DLY
- 1 Output block

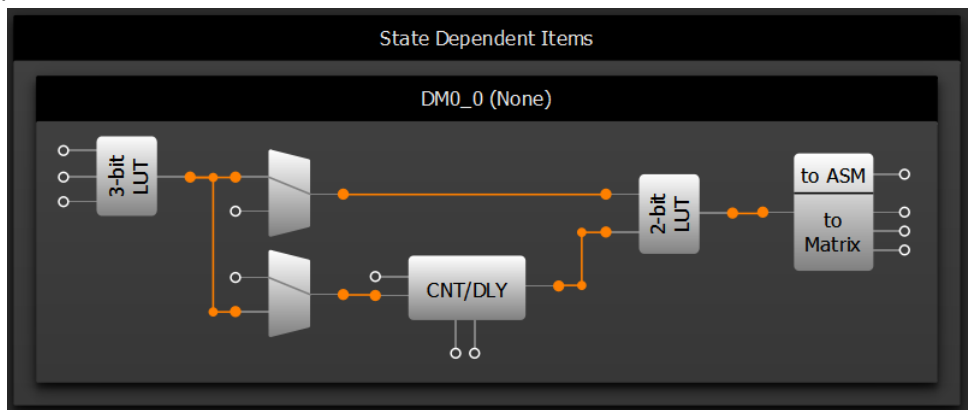

**Figure 5: An Unconfigured DM Block**

<span id="page-6-1"></span>[Figure 6](#page-7-0) shows the same DM block with colored-in connectors. (These colors do not appear inside GreenPAK Designer, they are merely for illustrative purposes.) The Green connectors are inputs to the DM block from the Matrix. The orange connections are dedicated connections within the DM block, which cannot be changed or moved. The blue connectors are clock connections for the counter block. The purple connector can be used to trigger a state transition, but is not a general matrix connection. The yellow connectors are matrix outputs from the DM block.

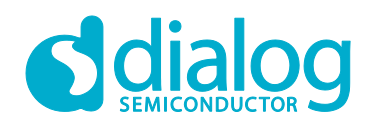

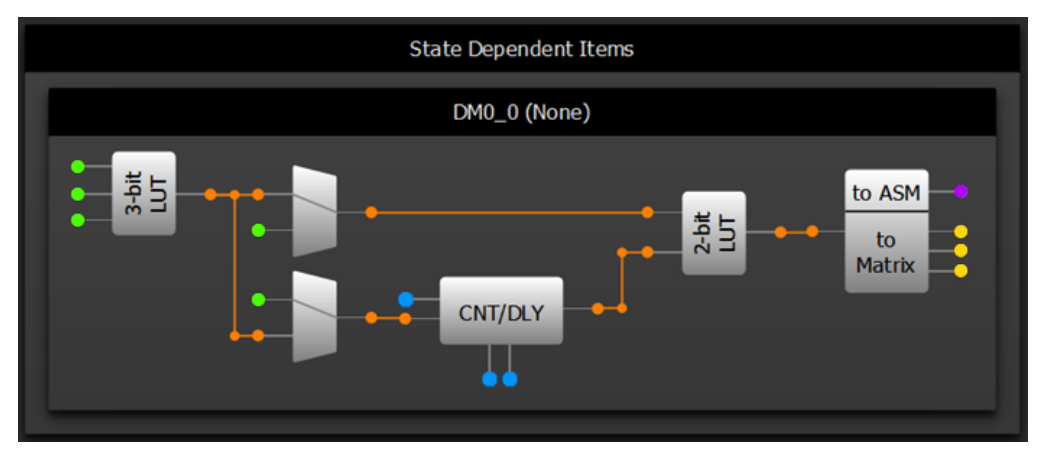

**Figure 6: An Unconfigured DM Block with Colored Connections**

<span id="page-7-0"></span>Each DM block can have up to 6 different configurations. Any DM block configuration can be used in any of the ASM's 12 states, but only one configuration per DM block per state is permitted.

#### **F(1) Computational Macrocell**

AN-CM-237 SLG46880/1 F(1) Block describes how to use the F(1) computation macrocell in the SLG46880/1.

The computational macrocell [\(Figure 7\)](#page-7-1) is a new component used to execute a predetermined sequence of actions during a state transition. This macrocell provides up to 4 different F(1) computations, each capable of executing up to 12 commands and holding 16 bits in its register. The list of available commands is shown in [Table 1.](#page-7-2) Commands that specify a LOAD or OUT correspond to the configurable outputs of the F(1) block, shown in [Figure 7.](#page-7-1)

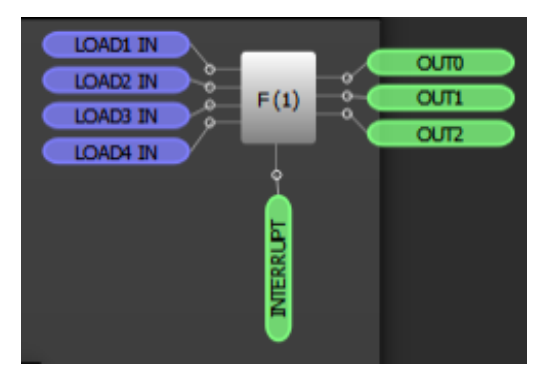

**Figure 7: F(1) Block**

<span id="page-7-1"></span>The F(1) block has 4 analog inputs coming from various pins that can be muxed into the positive input for the F(1) block's dedicated Analog Comparator.

<span id="page-7-2"></span>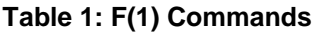

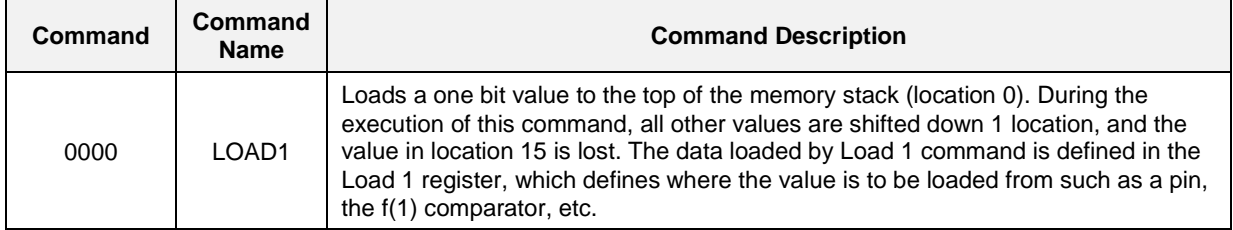

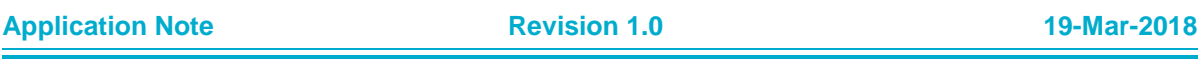

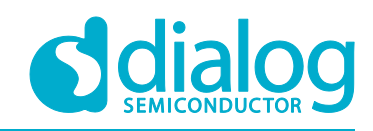

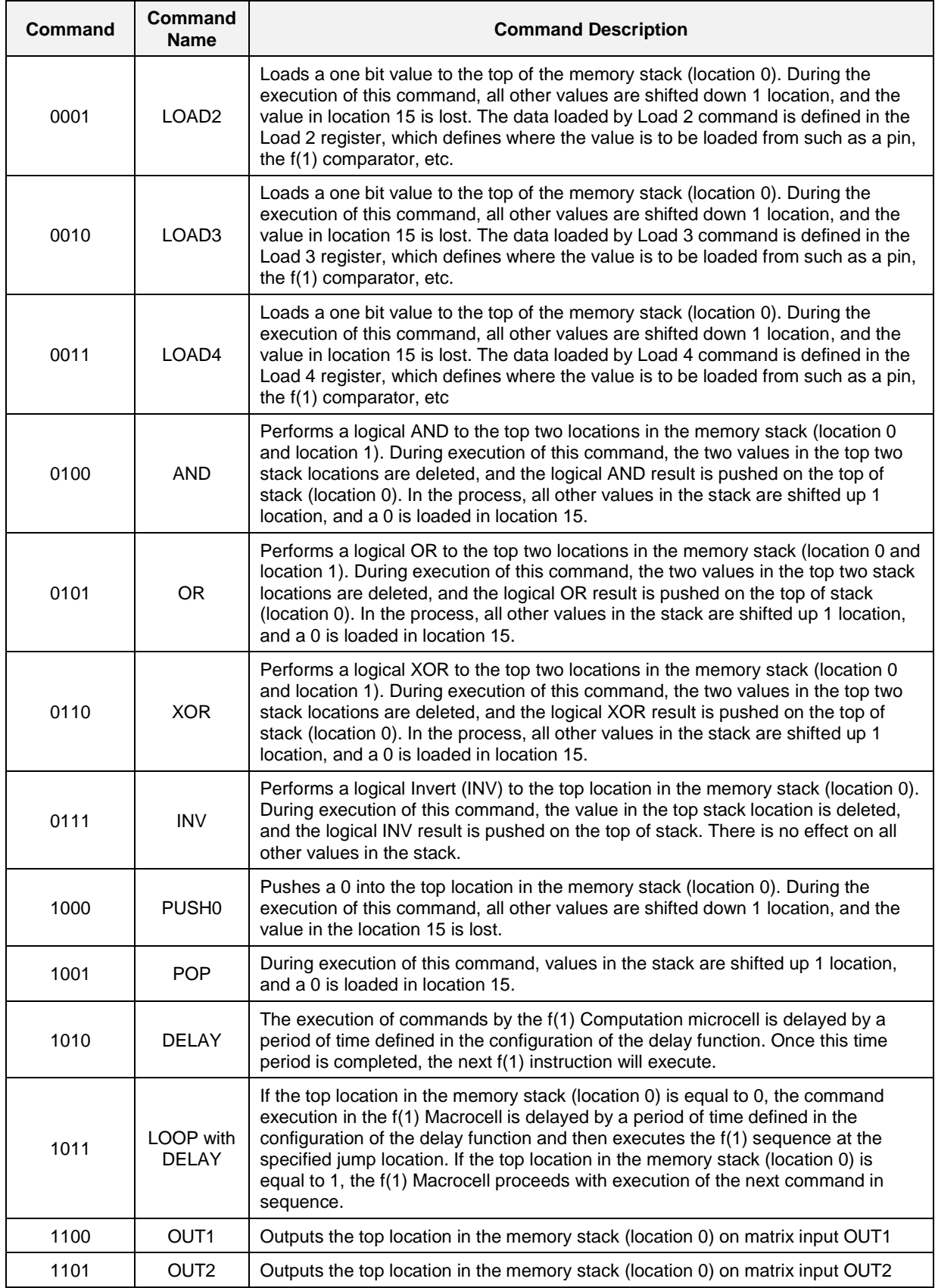

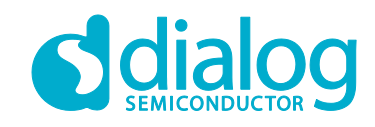

#### **SLG46880/1 Asynchronous State Machine**

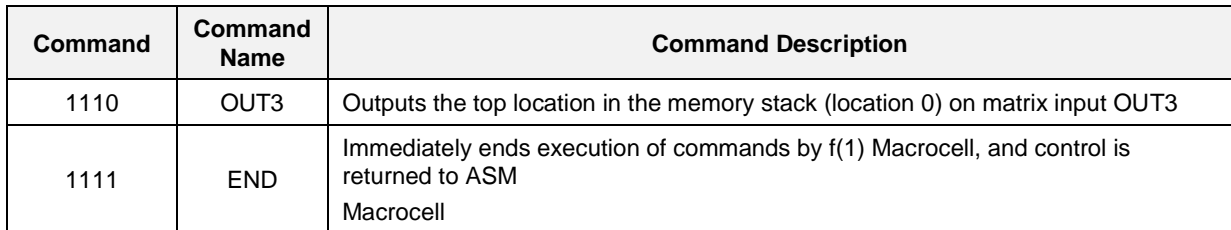

The F(1) block's stack can serve as a data source or data destination for the commands running in the F(1) block. LOADx commands will push data down into the stack. OUTx commands will retrieve data from the stack, and send to the contents to one of three outputs to the Connection Matrix. The contents of this memory are not changed during state transitions, and are only changed by the commands running inside the F(1) Computation Macrocell itself.

The INTERRUPT signal is used to halt all macrocell actions and return control to the ASM. The INTERRUPT may additionally be used to reset the macrocell's memory.

To create a new F(1) configuration, display the F(1) block on your workspace by clicking on its checkbox in the Components List. Then double-click the F(1) block to bring up its Properties panel.

Create a new F(1) configuration by clicking on the green "+" button at the top right of the Properties panel. You can rename configurations to whatever you want, but for this app note I'll leave the default configuration names in place.

For each of your F(1) configurations, you can choose whether or not you want an interrupt to reset the stack's memory. You can also select the initial state for each of the F(1) block's 3 outputs. The options for the OUTx initial states are: keep, 0, 1, and none.

#### **ASM Output Blocks**

The SLG46880 and SLG46881 ASM OUTPUT0 and ASM OUTPUT1 blocks can be used to create state-specific signals which are sent to the rest of the CMIC design. ASM OUTPUT0 [\(Figure 8\)](#page-9-0) contains 4 output signals, and ASM OUTPUT1 contains 8. These signals are ideal for changing logic outside of the DM blocks, or for regulating power to larger devices, such as comparators.

The ASM OUTPUT0 block, shown in [Figure 8,](#page-9-0) has 4 outputs which can be used to connect statedependent outputs to the rest of the matrix. However, the ASM OUTPUT1 is only able to directly send the state-dependent information to the GPO's of the CMIC.

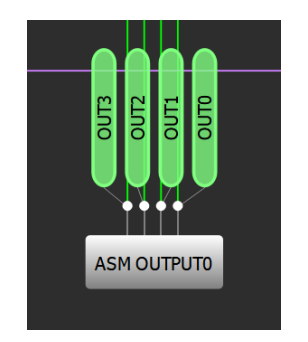

<span id="page-9-0"></span>**Figure 8: ASM OUTPUT0**

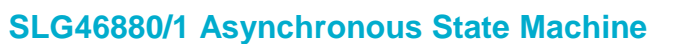

## <span id="page-10-0"></span>**6 Changes to the Graphical User Interface**

Due to the increase in state-dependent items, the graphical user interface (GUI) has been changed for ease of use. Several new GUI features are outlined in [Figure 9](#page-10-1) below:

- State Window Selection <
- ASM Resource Manager <
- State Dependent Items <

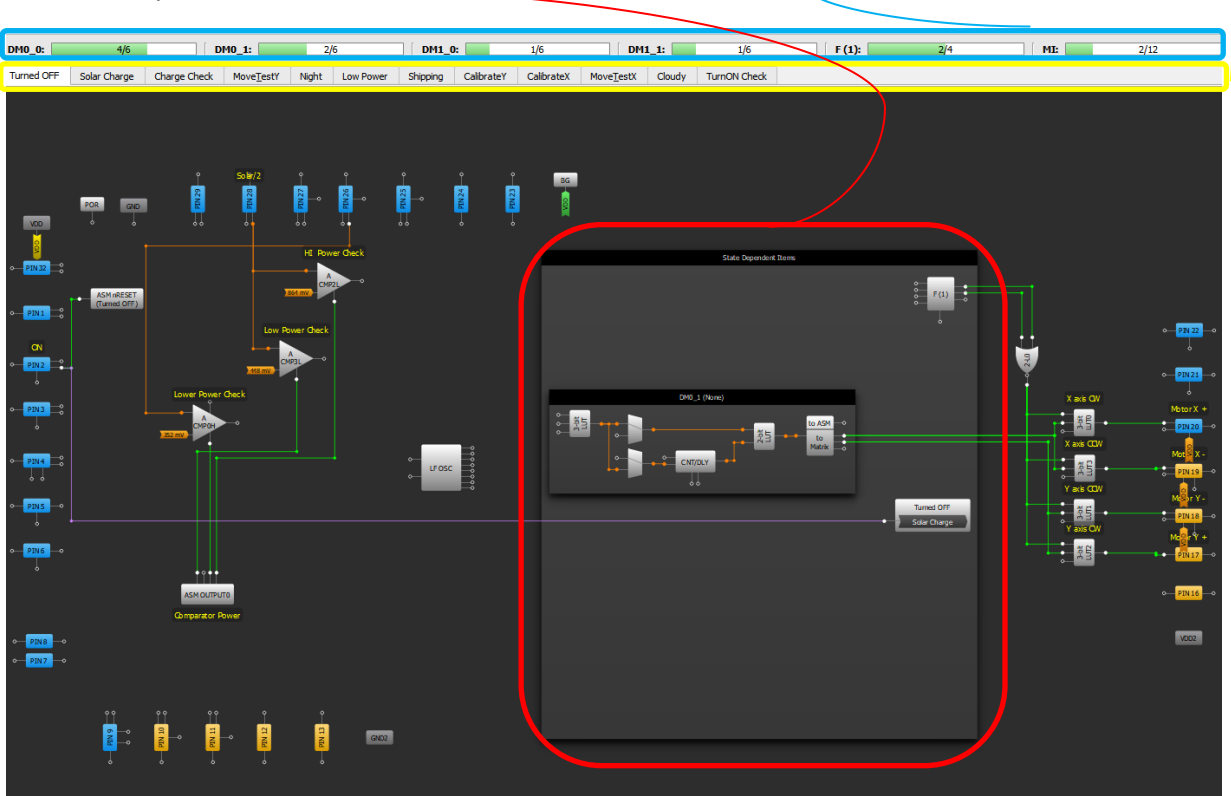

**Figure 9: System Diagram**

#### <span id="page-10-1"></span>**State Window Selection**

The highlighted state button, such as "Turned Off" in [Figure 9,](#page-10-1) indicates the current state shown in the GreenPAK Designer workspace. Selecting another state from the tab will switch the GreenPAK Designer workspace to the selected state.

#### **ASM Resource Manager**

The ASM Resource Manager shows the current number of available configurations for the statedependent items, such as the DM blocks and the F(1) macrocell. The available number of components for the state-dependent blocks are:

- DM blocks: Each of the 4 DM blocks contains 6 configurations
- F(1) Macrocell: 4 configurations
- Matrix Interface cells: 4 MIx configuration registers, each with 3 unique configurations, allowing 12 possible combinations

Though the total resource configurations are limited, any number of states may utilize the same resource, meaning that an F(1) macrocell may use one function within several states, or one DM delay block within two or more similar states.

#### **State Dependent Items**

State Dependent Items consist of all items that may change because of a state-change, such as the DM and F(1) blocks. Any ASM block shown within the ASM Resource Manager will appear and remain within the state-dependent items window.

State Dependent Items may be configured by selecting the visible block, then navigating to the Properties window of the block. The "Configuration" option, circled red in [Figure 10,](#page-11-1) shows the current configuration of the F(1) block within the selected state. To create a new configuration simply press the green plus button, and to select a different configuration (or to choose no configuration) select the state from the dropdown menu. Selecting the red minus button will remove the configuration entirely, which may affect other states, but will also free the ASM resource.

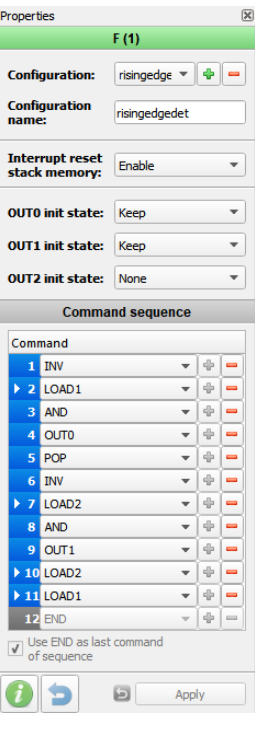

**Figure 10: F(1) Properties**

## <span id="page-11-1"></span><span id="page-11-0"></span>**7 Conclusion**

The SLG46880 and SLG46881 have widely configurable asynchronous state machines, allowing users to develop more complex designs while using fewer components. Many of the changes from previous GreenPAKs that make the new SLG46880 and SLG46881 so appealing can be attributed to the new implementation of the asynchronous state machine, which now accommodate further states and greater configuration per state than previous GreenPAK devices. Dynamic memory, a F(1) computational macrocell, and other new features add key elements to a user's toolkit to help save power and complexity.

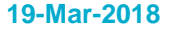

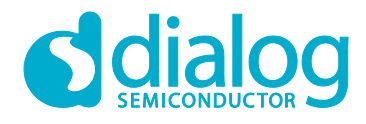

## <span id="page-12-0"></span>**Revision History**

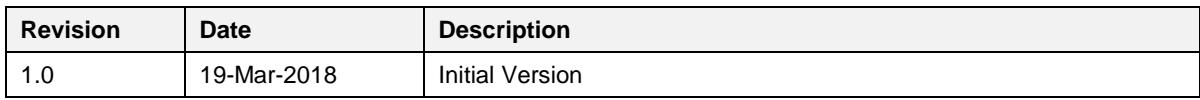

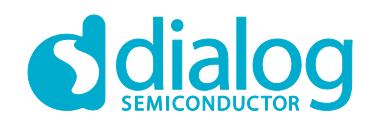

#### **Status Definitions**

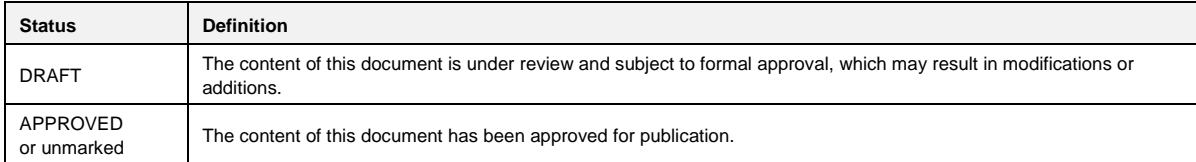

#### **Disclaimer**

Information in this document is believed to be accurate and reliable. However, Dialog Semiconductor does not give any representations or warranties, expressed or implied, as to the accuracy or completeness of such information. Dialog Semiconductor furthermore takes no responsibility whatsoever for the content in this document if provided by any information source outside of Dialog Semiconductor.

Dialog Semiconductor reserves the right to change without notice the information published in this document, including without limitation the specification and the design of the related semiconductor products, software and applications.

Applications, software, and semiconductor products described in this document are for illustrative purposes only. Dialog Semiconductor makes no representation or warranty that such applications, software and semiconductor products will be suitable for the specified use without further testing or modification. Unless otherwise agreed in writing, such testing or modification is the sole responsibility of the customer and Dialog Semiconductor excludes all liability in this respect.

Customer notes that nothing in this document may be construed as a license for customer to use the Dialog Semiconductor products, software and applications referred to in this document. Such license must be separately sought by customer with Dialog Semiconductor.

All use of Dialog Semiconductor products, software and applications referred to in this document are subject to Dialog Semiconductor's [Standard](http://www.dialog-semiconductor.com/standard-terms-and-conditions)  [Terms and Conditions of Sale,](http://www.dialog-semiconductor.com/standard-terms-and-conditions) available on the company website [\(www.dialog-semiconductor.com\)](http://www.dialog-semiconductor.com/) unless otherwise stated.

Dialog and the Dialog logo are trademarks of Dialog Semiconductor plc or its subsidiaries. All other product or service names are the property of their respective owners.

© 2018 Dialog Semiconductor. All rights reserved.

## **Contacting Dialog Semiconductor**

United Kingdom (Headquarters) *Dialog Semiconductor (UK) LTD* Phone: +44 1793 757700

#### Germany

*Dialog Semiconductor GmbH* Phone: +49 7021 805-0

#### The Netherlands

*Dialog Semiconductor B.V.* Phone: +31 73 640 8822 Email:

enquiry@diasemi.com

#### **Application Note Revision 1.0 19-Mar-2018**

#### North America

*Dialog Semiconductor Inc.* Phone: +1 408 845 8500

#### Japan

*Dialog Semiconductor K. K.* Phone: +81 3 5769 5100

#### Taiwan

*Dialog Semiconductor Taiwan* Phone: +886 281 786 222 Web site www.dialog-semiconductor.com

#### Hong Kong

Korea

*Dialog Semiconductor Hong Kong* Phone: +852 2607 4271

*Dialog Semiconductor Korea* Phone: +82 2 3469 8200

#### *Dialog Semiconductor China* Phone: +86 755 2981 3669

China (Shanghai) *Dialog Semiconductor China*

China (Shenzhen)

Phone: +86 21 5424 9058